# Anleitung zur Nutzung der Plattform

## Inhaltsverzeichnis

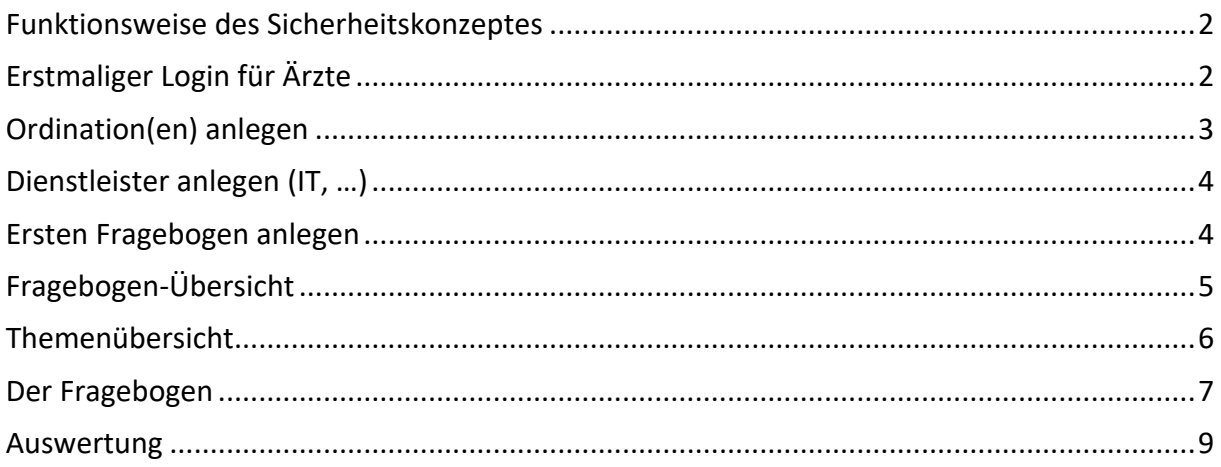

## Funktionsweise des Sicherheitskonzeptes

Grundlegend bietet Ihnen die Plattform die Möglichkeit an, über Fragen zu einer Evaluierung Ihres IT-Systems und Ihrer Praxis in Hinblick auf Informations- und Datensicherheit zu gelangen.

Dazu dient ein Fragebogen, bei dem Sie die Fragen entweder selbst beantworten oder auch an Ihren IT-Dienstleister zur Beantwortung delegieren können.

Nach Fertigstellung des Fragebogens steht Ihnen eine Gesamt-Bewertung Ihrer Systeme zur Verfügung. Sie können zwischendurch auch stets Zwischen-Auswertungen durchführen. Die Auswertung können Sie dann als PDF auf Ihrem System speichern.

Die Auswertung enthält Hinweise, Warnmeldungen und Empfehlungen für die Umsetzung und ist in einem einfachen Ampelsystem gehalten:

ROT: bitte unbedingt rasch erledigen!

GELB: Ist noch unerledigt, jedoch bereits in Umsetzung – bitte fertigstellen. GRÜN: erledigt.

Die Fragestellungen zielen auf die gängigen Ordinationssysteme ab und sind auf ein Mindestmaß an Sicherheit "eingestellt".

## Erstmaliger Login für Ärzte

Sie können sich auf der Plattform mit Ihren Single-Sign-On Benutzer-Daten einloggen.

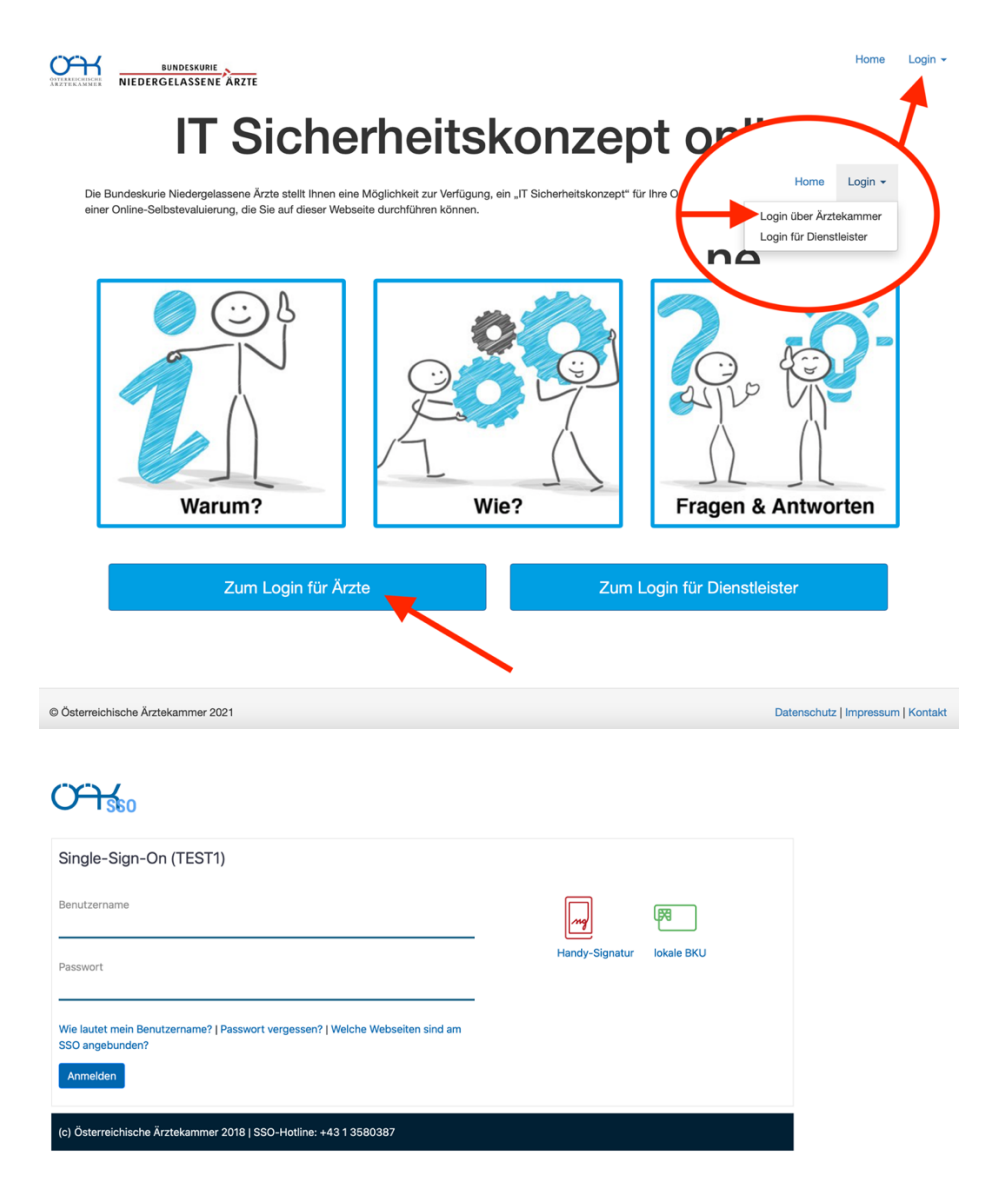

Sie kommen dann zur Startseite zurück.

Auf der Startseite sehen Sie nach dem erstmaligen Login die Aufforderung, zuerst Ihre Ordinationsdaten anzugeben. Das System benötigt **zumindest eine Ordination**, der ein Fragebogen und Sicherheitskonzept zugeordnet wird.

# **IT Sicherheitskonzept online**

Die Bundeskurie Niedergelassene Ärzte stellt Ihnen eine Möglichkeit zur Verfügung, ein "IT Sicherheitskonzept" für Ihre Ordination/en zu erstellen. Dies erfolgt mittels einer Online-Selbstevaluierung, die Sie auf dieser Webseite durchführen können.

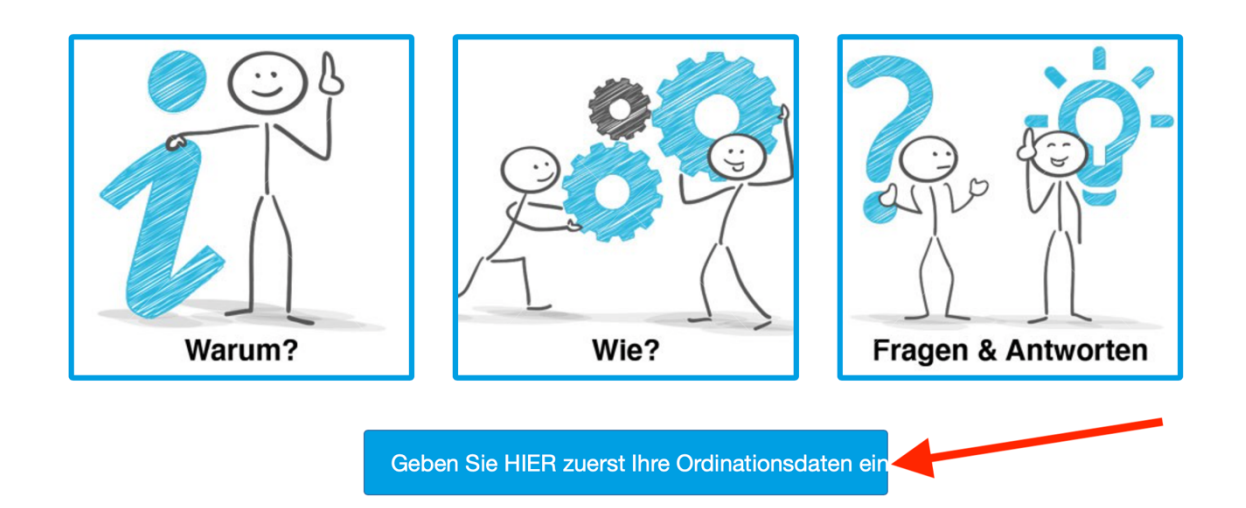

### Ordination(en) anlegen

Das System benötigt **zumindest eine Ordination**, der ein Fragebogen und Sicherheitskonzept zugeordnet wird. Klicken Sie entweder oben in der Menüleiste auf "Ordination" oder nach dem erstmaligen Login auf der Startseite auf den Button "Geben Sie HIER zuerst Ihre Ordination ein".

Sie müssen zumindest eine, können jedoch auch mehrere Ordinationen anlegen, für die Sie Ihr jeweiliges Sicherheitskonzept darstellen möchten.

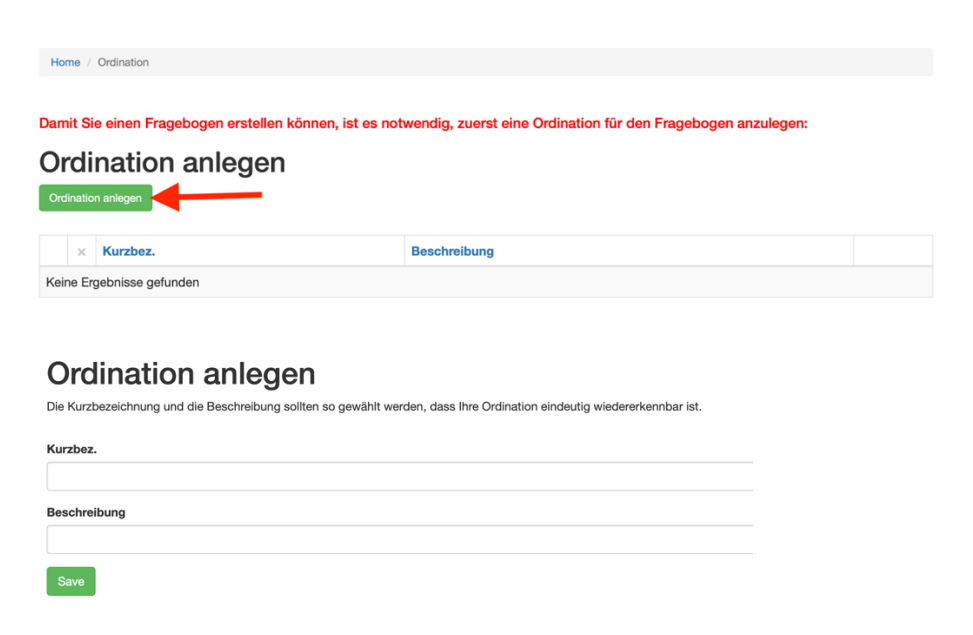

Wenn Sie auf die Startseite zurückkehren, können Sie Ihren ersten Fragebogen anlegen.

## Dienstleister anlegen (IT, …)

Bei den nachfolgenden Schritten zur Beantwortung der Fragen werden Sie die Möglichkeit haben, einzelne Fragen oder auch ganze Fragen-Blöcke (sogenannte Themengebiete) an Ihren Dienstleister (IT, Software, …) zu delegieren.

Dazu müssen Sie zuerst unter "Dienstleister" oben in der Navigation einen Kontakt anlegen:

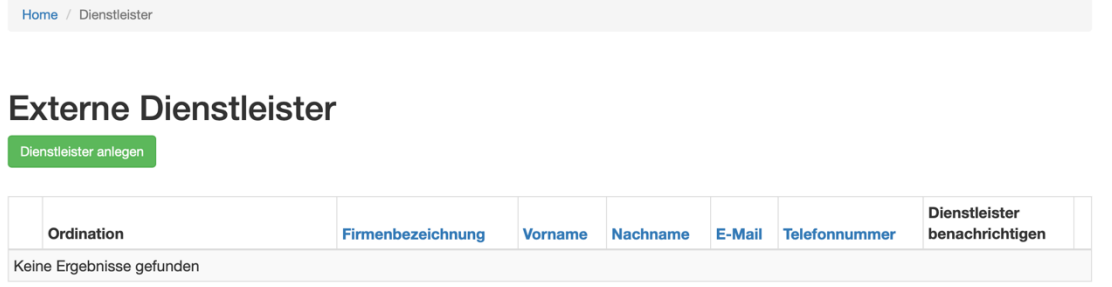

## Dienstleister anlegen

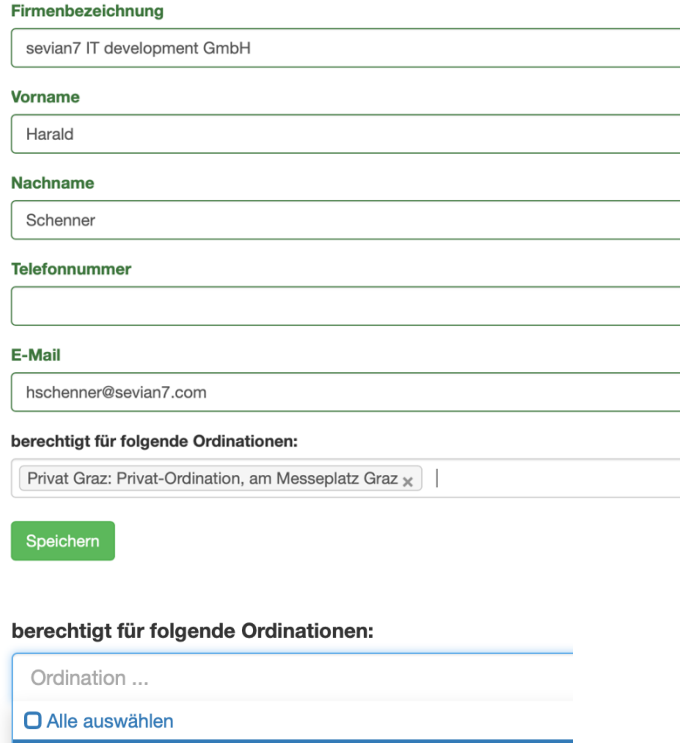

Privat Graz: Privat-Ordination, am Messeplatz Graz

## Ersten Fragebogen anlegen

Klicken Sie auf "Hier geht's zum Fragebogen" oder oben in der Menüleiste auf "Fragebogen".

## **IT Sicherheitskonzept online**

Die Bundeskurie Niedergelassene Ärzte stellt Ihnen eine Möglichkeit zur Verfügung, ein "IT Sicherheitskonzept" für Ihre Ordination/en zu erstellen. Dies erfolgt mittels<br>einer Online-Selbstevaluierung, die Sie auf dieser We

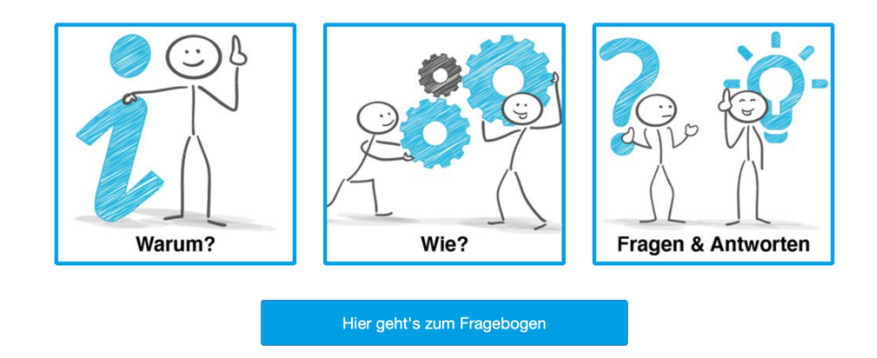

Sie werden beim erstmaligen Aufruf gebeten, die betreffende Ordination auszuwählen, für die der Fragebogen angelegt werden soll:

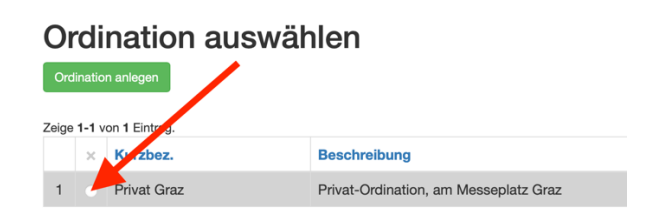

Nach der Wahl der Ordination gelangen Sie zur Fragebogen-Übersichtsseite.

## Fragebogen-Übersicht

In der Fragebogen-Übersicht haben Sie oben 3 wichtige Bereiche zum aktuellen Fragebogen, darunter haben Sie zuerst alle angefangenen (noch nicht abgeschlossenen) Fragebögen und darunter alle bereits abgeschlossenen Fragebögen.

In unserem Fall (Bild) haben wir nur einen einzigen aktuellen Fragebogen und noch keine abgeschlossenen Fragebögen.

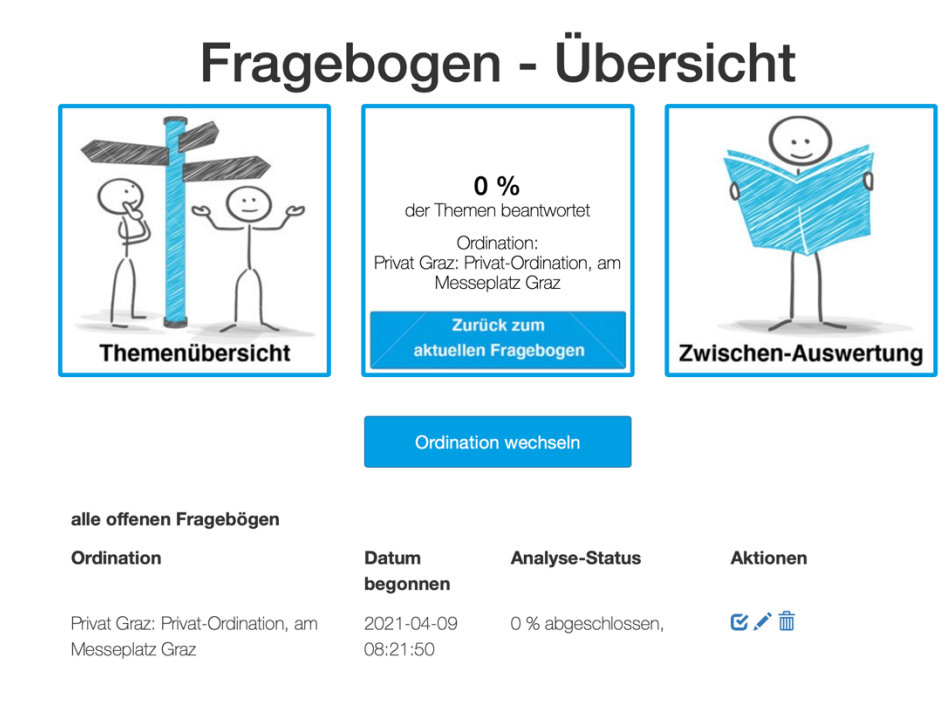

Die 3 Fragebogen-Bereiche:

Links befindet sich die **Themenübersicht**: mit Klick auf das Bild gelangen Sie zur Übersicht zu allen Themen-Kategorien, sehen dort den aktuellen Fortschritt und können direkt in das verlinkte Thema einsteigen.

Rechts befindet sich die **Zwischen-Auswertung**: mit Klick auf das Bild gelangen Sie zur Zwischenauswertung, die Ihnen im Ampel-System eine Auswertung der bislang beantworteten Fragen liefert – inkl. Hinweise und Empfehlungen.

In der Mitte befindet sich der Status zum **aktuellen Fragebogen**:

Prozent-Status der Frage-Antworten, Ordinationszugehörigkeit, und eventuell an einen Dienstleister delegierte Fragen. Mit Klick auf das Bild steigen Sie direkt in den Fragebogen ein und können hier die gestellten Erhebungsfragen beantworten.

### Themenübersicht

In der Themenübersicht sehen Sie auf einer Seite, welche Themenkapitel noch nicht fertiggestellt (also zur Gänze beantwortet wurden).

## Themenübersicht

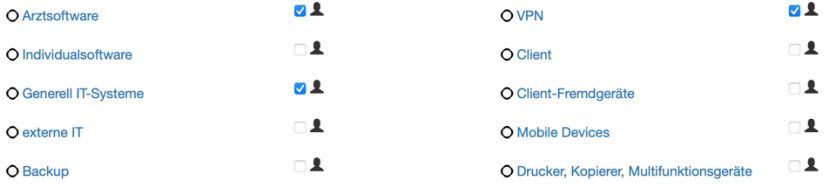

Sie sehen in der Übersicht auch, welche Fragen an den Dienstleister delegiert sind (Häkchen beim Icon rechts neben dem Themennamen, im Bild bei Arztsoftware, VPN, Generell IT-System)

Unten auf der Seite sehen Sie die Legende zu den Symbolen:

O nicht beantwortet

- **Exam Teil beantwortet**
- fertig beantwortet
- Thema an Dienstleister delegieren

## Der Fragebogen

Auf der Fragebogen-Seite steigen Sie automatisch bei der von Ihnen zuletzt aufgerufenen Seite ein. Zu Beginn ist das eben die 1. Seite.

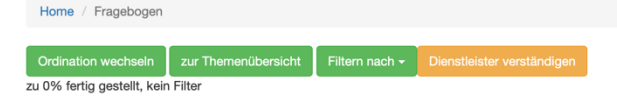

Fragebogen - Privat Graz: Privat-Ordination, am Messeplatz Graz

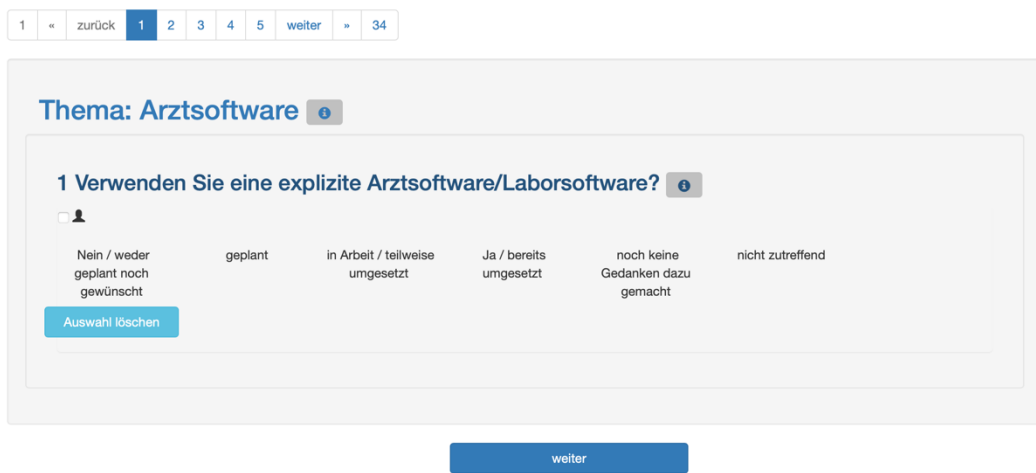

Die Seite ist in 3 Bereiche geteilt: **Filter- und Schnellnavigationsmöglichkeiten:**

Ordination wechseln zur Themenübersicht Filtern nach  $\star$ zu 0% fertig gestellt, kein Filter

Sie können schnell die Ordination wechseln und an dem anderen Fragebogen weiterarbeiten Sie können schnell in die Themenübersicht wechseln

Sie können die Fragen filtern

Sie können Ihren Dienstleister verständigen, damit dieser die ihm zugewiesenen Fragen (an den Dienstleister delegierten Fragen) übermittelt bekommt.

Filterfunktion:

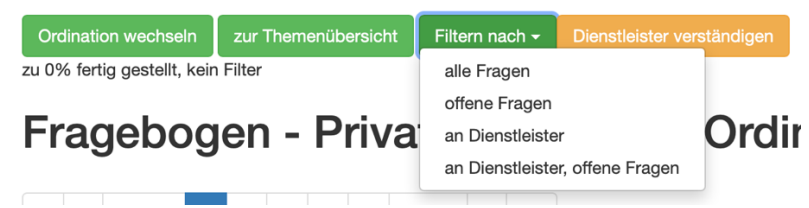

Sie haben mehrere Filtermöglichkeiten, damit Sie die bereits beantworteten Fragen nicht mehr angezeigt bekommen, bzw. nur die Fragen angezeigt bekommen, die Sie an Ihren Dienstleister delegiert haben – bzw. eben die Fragen, die der Dienstleister noch nicht beantwortet hat.

Wenn Sie einen Filter gewählt haben, sehen Sie diesen in der Kurzinfo:

Filtern nach  $\overline{\phantom{a}}$ Ordination wechseln | zur Themenübersicht Dienstleister verständigen zu 0% fertig gestellt, unbeantwortete Fragen

Sie können den Filter ausschalten, indem Sie unter "Filtern nach" auf "alle Fragen" klicken.

#### **Seiten-Navigation**

Die Seiten-Navigation ermöglicht Ihnen eine schnelle Navigation durch die Seiten mit den Fragen.

Die aktuell aufgerufene Seite ist mit der blauen Farbe markiert bzw. ausgefüllt.

#### **Der Fragen-Bereich**

Schlussendlich finden Sie dann den eigentlichen Fragenbereich mit den entsprechenden Fragestellungen und Antwortmöglichkeiten.

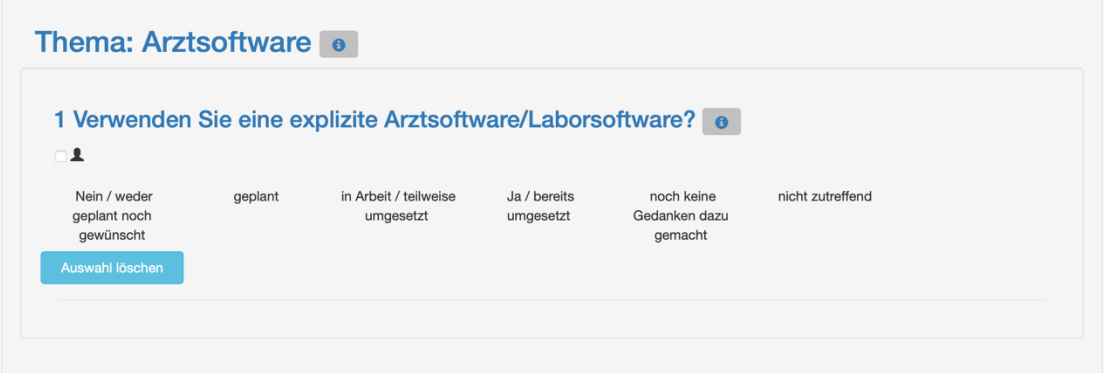

Grundlegend sind die Fragen so eingeteilt, dass bei einer Themen-**Kategorie**-Frage erst nach positiver Beantwortung die Unterfragen angezeigt werden.

Auch hier haben Sie wieder die Möglichkeit, die Frage selbst oder auch die gesamte Themen-Kategorie an den Dienstleister zu delegieren:

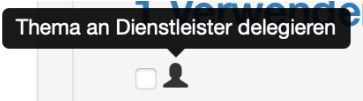

Als Frage-Antworten stehen Ihnen folgende Möglichkeiten zur Verfügung:

- a) Nein / weder geplant noch gewünscht
- b) Geplant
- c) In Arbeit / teilweise umgesetzt
- d) Ja / bereits umgesetzt
- e) Noch keine Gedanken dazu gemacht
- f) Nicht zutreffend

Bei den Antworten b und c erhalten Sie nach dem Anklicken eine zusätzliche Eingabemöglichkeit, den geplanten Fertigstellungstermin einzutragen. Sie erhalten dann an diesem Tag eine Erinnerung per eMail für die Ergänzung im Sicherheitskonzept.

Können sie angeben bis wann die Maßnahme fertiggestellt sein soll? (TT.MM.JJJJ)

Wenn Sie eine Frage bewusst mit "Nicht zutreffend" beantworten, dann wird diese Frage im Sicherheitskonzept (also in der Auswertung) nicht bewertet oder berücksichtigt.

### Auswertung

Sie haben jederzeit die Möglichkeit, eine Zwischenauswertung bzw. nach Beendigung des Fragebogens eine Gesamtauswertung zu erhalten.

Klicken Sie dazu in der Fragebogen-Übersicht auf das rechte Bild "Zwischen-Auswertung".

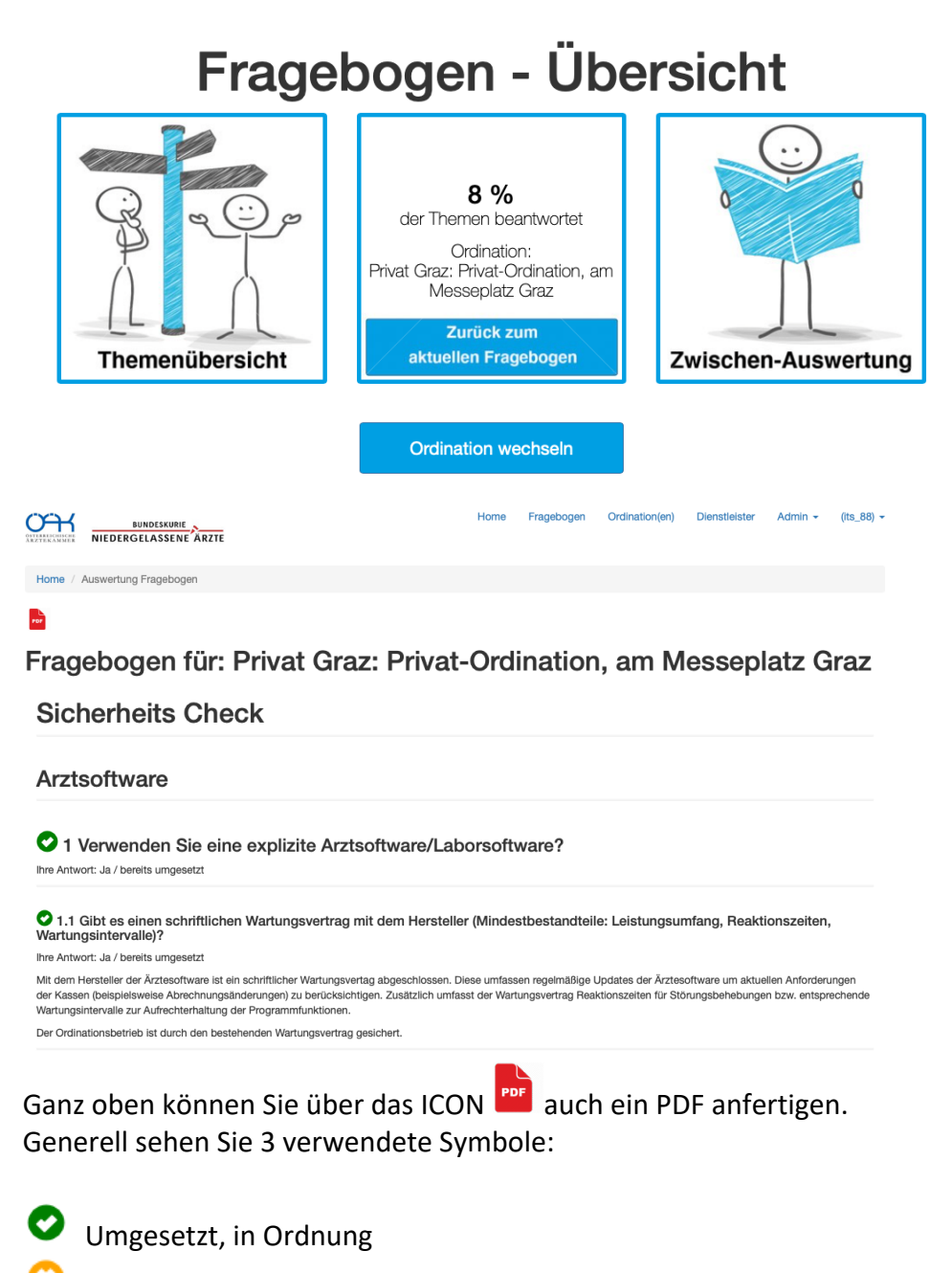

noch nicht vollständig saniert (fertiggestellt)

ACHTUNG: Hier besteht Risikopotential

Zu den einzelnen beantworteten Fragen sehen Sie in der Auswertung nicht nur anhand der Symbolik den Status, sondern erhalten zudem noch Hilfestellung bzw. Erklärungen und Tipps zum Thema, zum Beispiel:

#### 1.7 Wenn ein Fernwartungszugang für externe Dienstleister besteht, ist sichergestellt, dass Sie diesen aktiv starten müssen? Ihre Antwort: in Arbeit / teilweise umgesetzt

Fernwartungen dienen der schnellen Reaktion im Fehlerfall. Der Support Mitarbeiter des Softwareherstellers muss nicht physikalisch in der Ordination vorstellig sein, um mögliche Softwareprobleme zu beheben. Nichtsdestotrotz ist der Fernwartungszugriff so zu gestalten, dass die Einwilligung der Ordination erforderlich ist. Eine permanenter Fernzugriff bietet einerseits ein höheres Sicherheitsrisiko, andererseits können unbestätigte Fernwartungen den Ordinationsbetrieb behindern und eventuell Falscheingaben induzieren

Realisieren Sie Ihre Fernwartungszugriffe auf manuellen Start mit Bestätigungsabfrage.

<sup>1.9</sup> Gibt es eine schriftliche Vereinbarung über den Fernwartungszugriff?

Ihre Antwort: Nein / weder geplant noch gewünscht

Fernwartungen dienen der schnellen Reaktion im Fehlerfall. Der Support Mitarbeiter des Softwareherstellers muss nicht physikalisch in der Ordination vorstellig sein, um mögliche Softwareprobleme zu beheben. Nichtsdestotrotz ist der Fernwartungszugriff in einer Vereinbarung mit dem Ärztesoftwarehersteller zu regeln. Treffen Sie mit dem Ärztesoftwarehersteller eine Vereinbarung über die Verwendung des Fernwartungszugriffs.

Am Schluss von jedem Fragenblock erhalten Sie ein Säulen-Diagramm, das Ihnen auf einem Blick aufzeigt, wo Handlungsbedarf besteht.

Ist die Säule komplett Grün, so haben Sie 100% Umsetzungsgrad erreicht.

100%: "Ja, bereits umgesetzt"

- 75% "in Arbeit / teilweise umgesetzt"
- 50% "geplant"
- 25% "Nein, weder geplant, noch gewünscht"; oder "noch keine Gedanken dazu gemacht"

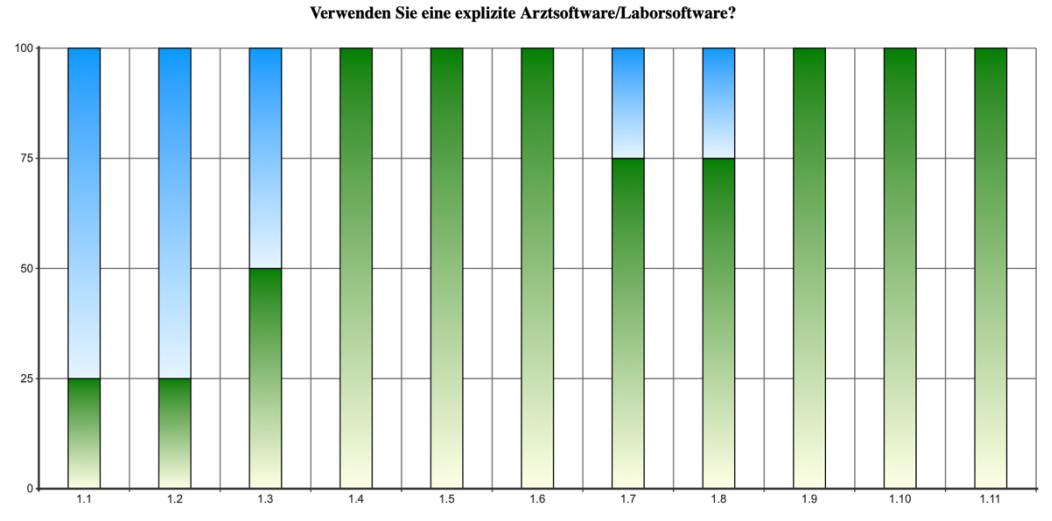

1.1: Gibt es einen schriftlichen Wartungsvertrag mit dem Hersteller (Mindestbestandteile: Leistungsumfang, Reaktionszeiten, Wartungsintervalle)?

1.2: Gibt es eine Verschwiegenheitserklärung mit dem Hersteller?

1.3: Ist ein zeitnahes Einspielen sicherheitsrelevanter Patches und Updates sichergestellt?

1.4: Können Patches und Updates bei Bedarf deinstalliert werden?

1.5: Wird der Fileserver regelmäßig gewartet (Updates, Patches)?

1.6: Wird die Datenbank der Software regelmäßig auf ein externes Medium gesichert?

1.7: Wenn ein Fernwartungszugang für externe Dienstleister besteht, ist sichergestellt, dass Sie diesen aktiv starten müssen?

1.8: Ist sichergestellt, dass es keinen externen permanenten Fernwartungszugriff auf die Software gibt?

1.9: Gibt es eine schriftliche Vereinbarung über den Fernwartungszugriff?

1.10: Gibt es einen Notfallplan im Falle eines Ausfalles der Arztsoftware?

1.11: Ist sichergestellt, dass Daten von Patienten oder Mitarbeitern nur von berechtigten Dienstleistern für Analyse/Recherche/Fehlersuche kopiert und mitgenommen werden?

Die Fläche in BLAU zeigt Ihnen den Bereich, wo Handlungsbedarf besteht.